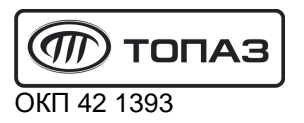

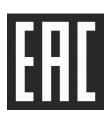

# **"ТОПАЗ-273-142/000" ТЕРМИНАЛ УПРАВЛЕНИЯ ОТПУСКОМ ТОПЛИВА**

# Руководство по эксплуатации ДСМК.465235.113-42 РЭ

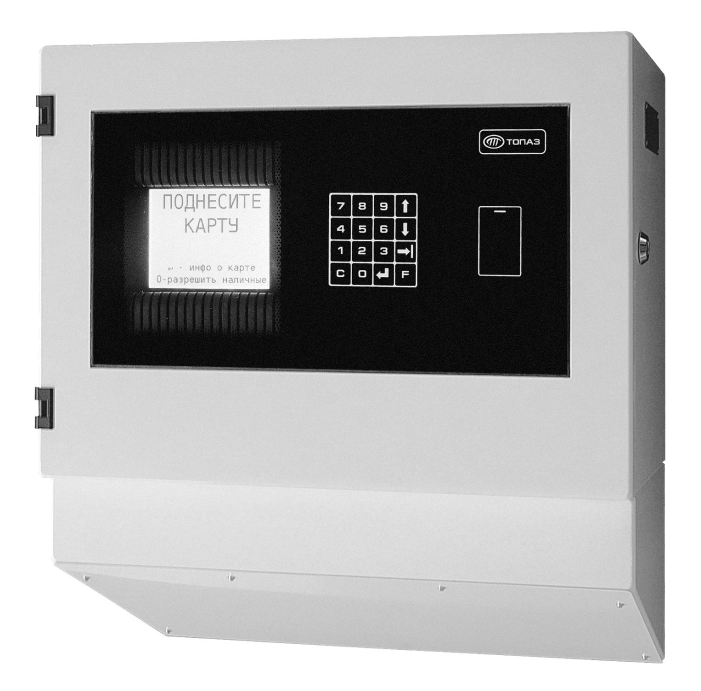

Файл: ДСМК.465235.113-42 РЭ v100 (59) [1] Изменен: 19.07.18

Сокращения, используемые в данном документе:

- БД база данных;
- БС блок сопряжения серии;
- ЖКИ жидкокристаллическая индикация (дисплей);
- МКЕ модуль клавиатуры емкостной (клавиатура);
- ПК персональный компьютер;
- ПО программное обеспечение;
- СУ система управления;
- ТРК топливораздаточная колонка.

**ООО "Топаз-сервис"**

**ул. 7-я Заводская, 60, г.Волгодонск, Ростовская обл., Россия, 347360** тел./факс: **+7(8639)27-75-75 - многоканальный** техподдержка: для РФ +7**(**800)700-27-05, международный +7(961)276-81-30 сайт, эл.почта: http://topazelectro.ru , info@topazelectro.ru

# Содержание

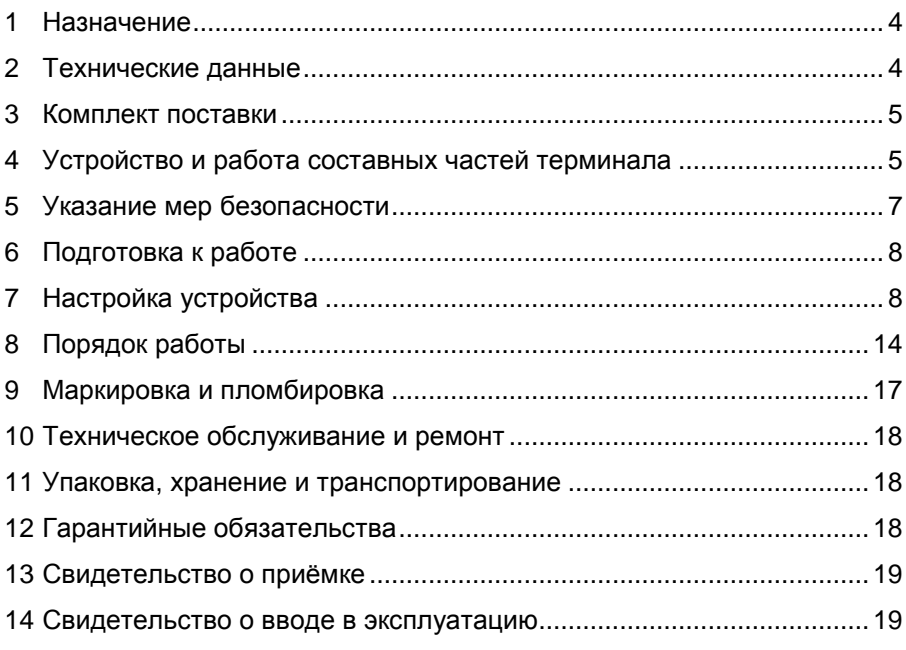

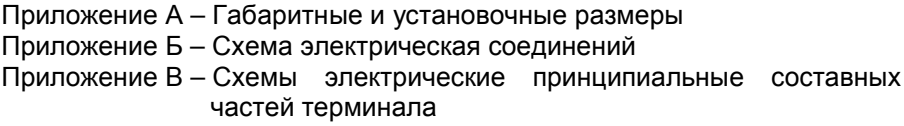

Настоящее руководство, объединённое с паспортом, предназначено для изучения конструкции, состава и принципа действия терминала управления отпуском топлива "Топаз-273-142/000" (далее – устройство, терминал) с целью обеспечения правильности его применения и является документом, удостоверяющим гарантированные предприятием-изготовителем основные параметры и технические характеристики.

#### **1 Назначение**

1.1 Терминал предназначен для формирования заказа для автоматизированной системы управления "Топаз-АЗС" на отпуск топлива с топливораздаточной колонки (далее – ТРК).

1.2 Терминал позволяет вводить величину задаваемой дозы и считывать код предъявленной proxi-карты для работы по безналичной (лимитной) или дисконтной схеме. Для взаимодействия с пользователем терминал оснащен жидкокристаллическим дисплеем, клавиатурой, считывателем карт и оповещателем звуковым.

1.3 Для работы с картами требуется база данных (далее – БД), сформированная "Топаз-офис", установленным совместно с АСУ "Топаз-АЗС" на ПК.

1.4 Связь терминала с ПК осуществляется по интерфейсу RS-485 с использованием "Протокола "Топаз" для обмена данными между системой управления и терминалом", версия 1.14, ООО Топазсервис, 2016 г.

1.5 Терминал предназначен для эксплуатации при температуре от минус 40 до плюс 50 °С и влажности воздуха от 30 до 100 % при 25 °С. Показатели и нормы качества электрической энергии в системе электроснабжения должны соответствовать требованиям ГОСТ 13109-97.

1.6 Условное обозначение устройства при его заказе и в документации другой продукции состоит из наименования и обозначения технических условий. Пример записи обозначения устройства: Терминал управления отпуском топлива "Топаз-273-142/000" ТУ 4213-003- 53540133-2012.

#### **2 Технические данные**

2.1 Основные параметры и технические характеристики устройства приведены в таблице 1.

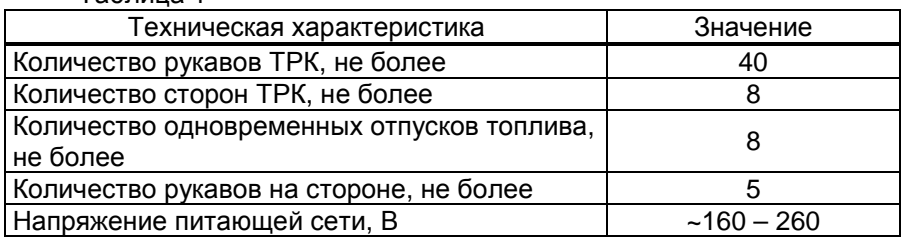

Таблица 1

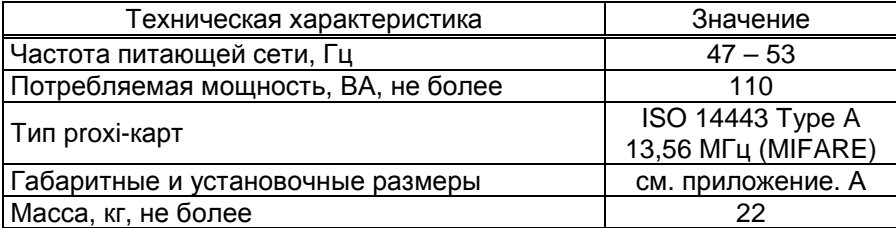

2.2 Терминал выполнен в металлическом корпусе, внутри которого размещены устройства:

− блок сопряжения "Топаз-306БС/31" (далее – БС, блок);

− модуль клавиатуры и дисплея "Топаз-188-02" (далее - модуль);

− модуль клавиатуры емкостной "Топаз-306МКЕ3" (далее – МКЕ, клавиатура);

− считыватель "Топаз-275-02" (далее - считыватель);

− оповещатель звуковой "Топаз-228-01" (далее – зуммер, звукоизлучатель);

− коммутационные элементы и клеммные блоки.

2.3 Схема электрическая соединений устройства приведена в приложении Б.

2.4 Полный средний срок службы 12 лет.

2.5 Полный средний срок сохраняемости 3 года.

*Примечание* – *Предприятие*-*изготовитель оставляет за собой право изменения конструкции и технических характеристик устройства в сторону их улучшения*.

#### **3 Комплект поставки**

Комплект поставки содержит:

- − терминал ............................................................................... 1 шт.; − ключ ....................................................................................... 2 шт.; − кабель USB 2.0 AМ/АМ......................................................... 1 шт.; − руководство по эксплуатации терминала ......................... 1 экз.; − паспорт на "Топаз-306МКЕ3" ............................................... 1 экз.;
- − руководство по эксплуатации на "Топаз-275-02" ................ 1 экз.

### **4 Устройство и работа составных частей терминала**

4.1 Блок сопряжения "Топаз-306БС/31" выполнен на печатной плате, расположенной в металлическом корпусе. Схема электрическая принципиальная устройства приведена в приложении В лист 1.

4.1.1 На плате расположены:

− управляющий микропроцессор DD1;

− драйвер DA1 интерфейса RS-485 для связи с системой управления;

− драйвер DA2 интерфейса RS-485 (не используется);

− драйвер DA8 интерфейса I2C для связи с БМУ;

− оптроны VU1 – VU4, VU10, VU11 гальванической развязки интерфейсов и микропроцессора;

− оптроны VU5, VU9 обеспечивающие гальваническую развязку и управление звукоизлучателями;

− микросхема логики DD8, для включения/отключения питания драйвера DA8;

− микросхема DA7 диодной защиты линии данных I2C;

− микросхема DD9 энергонезависимой памяти, обеспечивающая сохранение параметров устройства при отключении питания. Обмен данными с микропроцессором осуществляется по интерфейсу I2C;

− микросхема DD2 FLASH-память и микросхемы DD3 – DD7 преобразователи уровней сигналов 3,3/5V, обеспечивающие связь между микропроцессором и FLASH-памятью;

− вспомогательная схема контроля напряжения сети, выполненная на микросхеме DA10 и обслуживающих её элементах. При уменьшении напряжения сети до 150 вольт напряжение на входе схемы (цепь "PF") падает ниже порогового уровня 1,25 В, что является для микропроцессора DD1 командой на переход в режим "парковки". При повышении напряжения до рабочего значения происходит возобновление работы устройства;

− разъёмы для подключения: сети 220 В (Х7), RS-485 (Х1), ПК (Х2), МКЕ и дисплея (Х5), считывателей (Х6); разъём XT1 для внутрисхемного программирования;

− двойные светодиоды HL1, HL2 индикации передачи данных по интерфейсам устройства. Красное свечение светодиодов указывает на передачу информации от блока к подключенным устройствам, зеленое свечение – на приём блоком информации от подключенных устройств (HL1 относится к Х1, HL2 - к Х2). При отсутствии связи светодиоды не светятся;

− элементы системы электропитания.

4.1.2 Система электропитания устройства включает в себя:

− преобразователь А4 переменного напряжения 220 В в постоянное стабилизированное напряжение 5 В;

− преобразователи A1, A2 постоянного напряжения 5 В в постоянное напряжение 5 В, обеспечивающие гальваническую развязку драйверов интерфейсов и микропроцессора;

− преобразователь DA5 постоянного напряжения 5 В в постоянное напряжение 3,3 В для питания FLASH-памяти.

− повышающий стабилизатор DA6 постоянного напряжения 5 В в постоянное 12 В для питания считывателей.

4.2 Модуль клавиатуры и дисплея "Топаз-188-02" по командам БС обеспечивает выдачу на дисплей информации и звуковую сигнализацию; управление подогревом ЖКИ, а также обеспечивает сквозное подключение клавиатуры к БС.

4.2.1 Модуль выполнен на печатной плате, к которой подключаются дисплей, звукоизлучатель и МКЕ. Схема электрическая принципиальная модуля приведена в приложении В лист 2.

4.2.2 На плате расположены:

- − микропроцессор DD1 типа Atmega128;
- − драйвер DA1 интерфейса I2C связи с БС;
- − драйвер DA2 интерфейса RS-232;

− стабилизатор напряжения +5 В на микросхеме DA3 для питания зуммера;

− термостат на микросхеме DA4 со встроенным термодатчиком обеспечивает через реле К1 и транзистор VT3 управление подогревом ЖКИ;

− разъемы для подключения: клавиатуры (Х1), БС (Х2), интерфейса RS-232 (Х3), ЖКИ (Х4, Х5), напряжения питания устройства (Х6), зуммера (Х7), элементов подогрева (Х8), напряжения питания подогрева (Х9), а также разъемы отладки и программирования модуля на предприятии-изготовителе;

− светодиод HL3 индикации включения подогрева.

4.3 Модуль клавиатуры емкостной "Топаз-306МКЕ3" обеспечивает определение нажатой кнопки клавиатуры и передачу этой информации в БС.

4.4 Считыватель "Топаз-275-02" обеспечивает считывание кода proxi-карт стандарта ISO 14443 Type A 13,56 МГц (MIFARE) и его передачу в БС по интерфейсу Wiegand.

4.5 Оповещатель звуковой "Топаз-228-01" по командам БС через "Топаз-188-02", обеспечивает звуковое оповещение о нажатии кнопок, считывании кода карты, возникновении ошибок.

#### **5 Указание мер безопасности**

5.1 При монтаже, эксплуатации, обслуживании и ремонте должны соблюдаться "Правила технической эксплуатации электроустановок потребителей и правила техники безопасности при эксплуатации электроустановок потребителей (ПТЭ и ПТБ)" и "Правила устройства электроустановок (ПУЭ)".

5.2 Терминал должен быть заземлён путём присоединения к контуру заземления в соответствии с требованиями ГОСТ 12.2.007.

5.3 Доступ внутрь терминала разрешается только персоналу, имеющему соответствующую квалификационную группу (не ниже 3-й) по технике безопасности и знающему устройство, назначение, принцип и порядок работы с терминалом.

5.4 В связи с наличием внутри опасных для жизни напряжений категорически запрещается работа с открытой дверцей и без заземления. Подключение внешних цепей производить только при обесточенной сети питания.

6.1 Терминал не является источником повышенной опасности, поэтому при подготовке к использованию следует выполнять требования безопасности, действующие на объекте.

6.2 Распаковать терминал и произвести внешний осмотр. Терминал не должен иметь механических повреждений.

6.3 На месте эксплуатации терминал крепится в следующей последовательности:

− открутить кронштейн крепления от основания терминала;

− с кронштейна снять лицевую панель;

− кронштейн прикрепить к несущей стене;

− установить терминал на кронштейн и закрепить болтами;

− завести кабели от внешних устройств через кабельные вводы на основании терминала и подключить согласно схеме, приведенной в приложении Б;

− установить лицевую панель на кронштейн.

6.4 Запитать устройство. Выполнить первоначальную настройку терминала согласно раздела 7.

6.5 Установить, запустить и настроить АСУ "Топаз-АЗС" на ПК.

#### **7 Настройка устройства**

Настройка терминала заключается в настройке блока сопряжения "Топаз-306БС/31 и считывателя "Топаз-275-02", установленных в терминале. Порядок настройки считывателя описан в его руководстве по эксплуатации.

7.1 Настройка конфигурации блока сопряжения

Настройку блока необходимо производить с компьютера, используя программу "Настройка Топаз-186, Топаз-306БС" (далее - программа). Актуальная версия программы доступна на сайте www.topazelectro.ru.

Связь с ПК осуществляется по интерфейсу RS-485 через устройство преобразования интерфейсов RS-485 и RS-232. Порядок первоначальной настройки устройства при вводе его в эксплуатацию:

а) подключить устройство к компьютеру через RS-485 или Bluetooth (см. приложение Б), запустить программу (Nastr186.exe);

б) в появившемся окне (рисунок 1) выбрать тип связи и номер COM-порта компьютера, к которому подключено устройство, нажать "Открыть COM-порт";

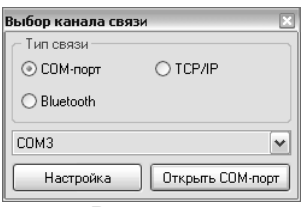

Рисунок 1

в) на первой вкладке программы считать конфигурацию устройства, нажав соответствующую кнопку (рисунок 2).

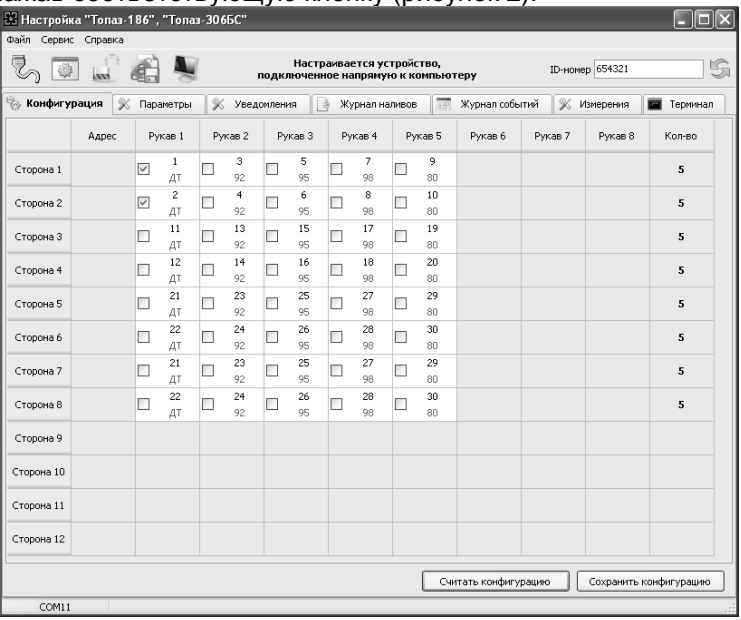

#### Рисунок 2

г) галочками расставить количество рукавов по каждой стороне и соответствующие им виды топлива, которые соответствуют фактической конфигурации ТРК, для управления которой установлен терминал;

Для установления связи с системой управления используются параметры "Адрес терминала" и "Номер стороны системы управления", описанные в п. 7.2.3

*Сетевой адрес рукава* – в данном исполнении не используется.

*Номер стороны* – порядковый номер стороны в пределах БС. Неизменяемый параметр, используется при настройке параметров устройства.

*Тип топлива* – настраиваемый параметр, его значение будет отображаться при задании дозы и должно совпадать с соответствующей настройкой СУ для каждого рукава. Возможные значения типа топлива присваиваются числами от 02 до 99, или символами **ДТ** – "дизельное топливо" вместо числа 00, или символами **СГ** – "сжиженный газ" вместо числа 01.

д) записать новые значения нажатием на кнопку "Сохранить конфигурацию";

е) настроить параметры устройства.

7.2 Чтение и настройка параметров

На вкладке "Параметры" программы производится просмотр служебной информации и настройка параметров устройства, как по отдельности, так и всех одновременно (рисунок 3).

Все параметры делятся на несколько групп: 1) параметры устройства, 2) параметры стороны 3) параметры поста оплаты.

Чтение и настройка параметров групп 1 и 3 производится по ID-номеру устройства; группы 2 – по номеру стороны и рукава на стороне (не путать с адресом стороны и сетевым адресом рукава).

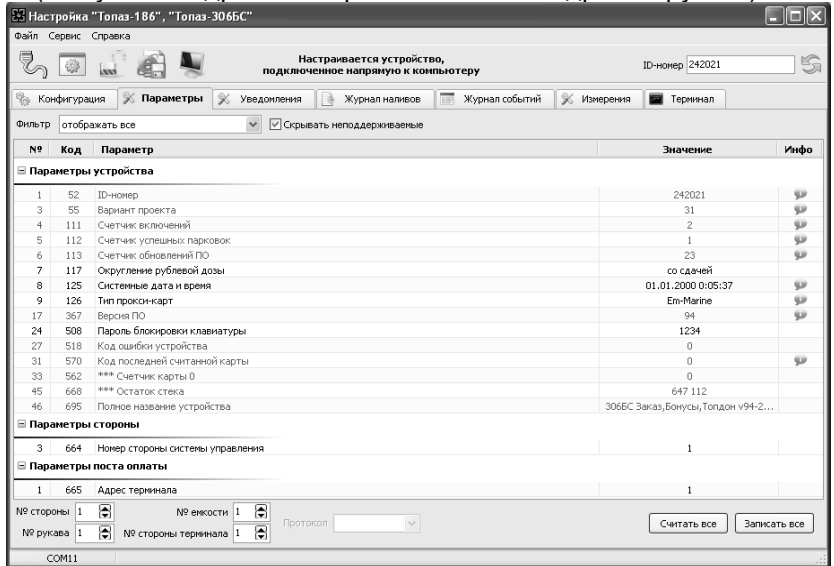

Рисунок 3

Считывание значений параметров производится двойным щелчком левой кнопки мыши в поле параметра. Для считывания значений всех параметров одновременно используется кнопка "Считать все".

Для изменения значения выбранного параметра правой кнопкой мыши вызывается окно редактирования параметра (рисунок 4).

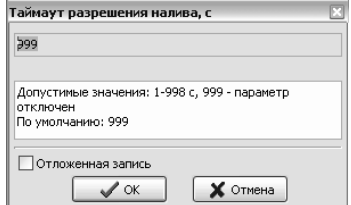

Рисунок 4

Если необходимо изменить несколько параметров, то надо ставить галку "Отложенная запись" и затем, для записи всех измененных параметров одновременно, нажать кнопку "Записать все".

7.2.1 Служебная информация:

**ID-номер** - индивидуальный идентификационный номер устройства, присваивается каждому устройству при изготовлении. Используется при настройке некоторых параметров устройства, а также для идентификации устройства при обращении в отдел технической поддержки завода-изготовителя.

**Вариант проекта** - совместно с параметром "Версия ПО" определяет, для каких устройств предназначена прошивка и какова ее функциональность.

**Версия ПО** - используется для идентификации программного обеспечения устройства при обращении в отдел технической поддержки завода-изготовителя.

**Полное название устройства** – содержит информацию о названии устройства и версии его программного обеспечения, которая может потребоваться при обращении в отдел технической поддержки завода-изготовителя.

7.2.2 Перечень параметров для чтения приведен в таблице 2. Таблица 2

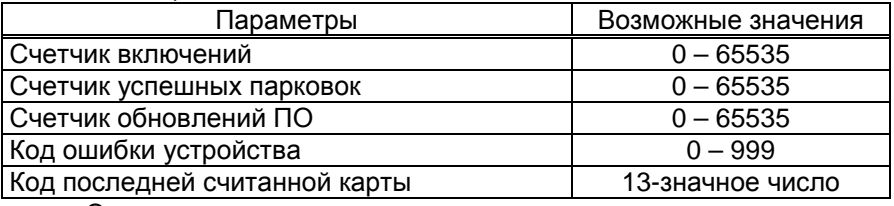

Описание параметров:

**Счетчик включений** - выдает количество включений устройства. После достижения максимального значения счетчик обнуляется. Совместно с параметром "Счетчик успешных парковок" используется для контроля работоспособности устройства.

**Счетчик успешных парковок** - выдает количество корректных выключений устройства (парковок). Парковка устройства считается успешной после того, как все значения, необходимые для работы устройства, сохранены в энергонезависимую память. После достижения максимального значения счетчик обнуляется. Совместно с параметром "Счетчик включений" используется для контроля работоспособности устройства. Разница значений этих счетчиков более чем на единицу является признаком того, что устройство не обеспечивает корректного сохранения информации при выключении.

**Счетчик обновлений ПО** - выдает количество обновлений программного обеспечения устройства. Используется для контроля над несанкционированным доступом к устройству. После достижения максимального значения (65535) работа устройства блокируется. Программатор при считывании номера версии программы из устройства выдаст в зависимости от устройства либо версию "255", либо сообщение "ВНИМАНИЕ! Количество операций обновления ПО исчерпано".

**Код ошибки устройства** - позволяет узнать диагностический код возникшей ошибки. Коды ошибок приведены в таблице 6.

**Код последней считанной карты** - отображается код последней считанной карты.

7.2.3 Перечень изменяемых параметров приведён в таблице 3. Таблица 3

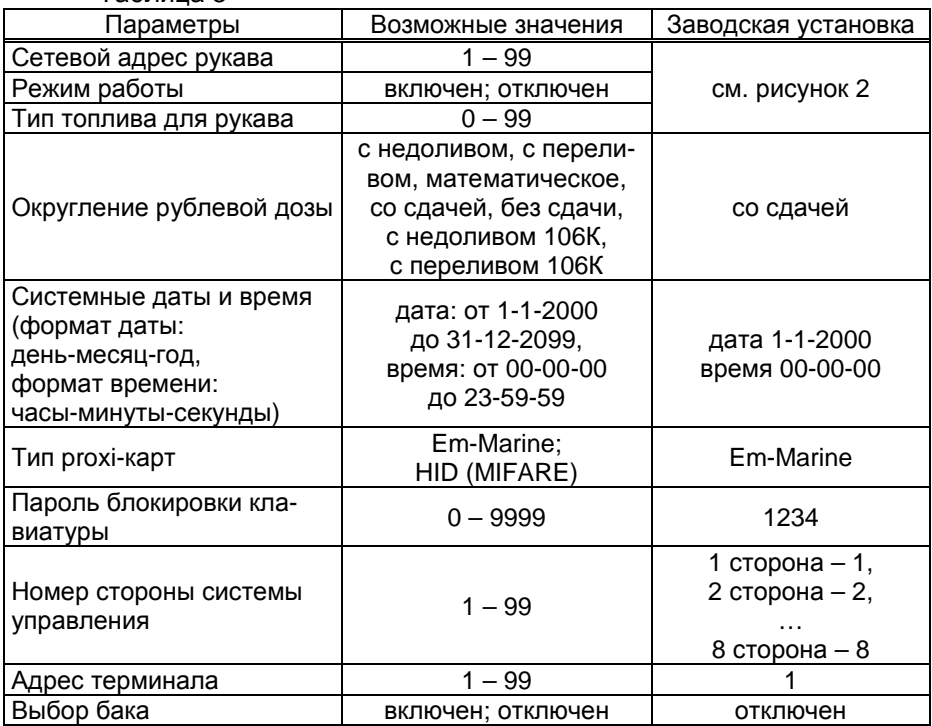

Описание параметров:

**Сетевой адрес рукава** – в данном исполнении не используется.

**Режим работы** – каждому рукаву задается режим работы "включен" или "отключен". В списке выбора для задания дозы отображаются только включенные рукава.

**Тип топлива для рукава** – задается условная марка топлива для каждого рукава. Значение этого параметра будет отображаться на дисплее терминала при выполнении процедуры задания дозы. Возможные значения – от 0 до 99.

**Округление рублевой дозы** - при задании денежной дозы устройство рассчитывает, какой объем топлива должен быть отпущен. С учетом имеющейся дискретности отпуска не всегда возможно отпустить дозу точно на заданную сумму. Параметр устанавливает способ округления при пересчете стоимости в литры. Возможные значения (в зависимости от типа протокола устройство может не поддерживать какие-то из значений):

- "с недоливом" - рассчитанный объем округляется в меньшую сторону, устройство задает рублевую дозу. Например, оператором задано 200 рублей при цене 28 руб./л и дискретности отпуска 0,01 л, устройство перейдет в готовность на 7,14 л, будет передана доза 200,00 руб.;

- "с переливом" - рассчитанный объем округляется в большую сторону, устройство задает рублевую дозу. Для вышеуказанного примера устройство перейдет в готовность на 7,15 л, будет передана доза 200,00 руб.;

- "математическое" - рассчитанный объем округляется по закону математического округления: если первая отбрасываемая цифра больше или равна 5, то последняя сохраняемая цифра увеличивается на единицу. Устройство задает рублевую дозу. Для вышеуказанного примера устройство перейдет в готовность на 7,14 л, будет передана доза 200,00 руб.;

- "со сдачей" - рассчитанный объем округляется в меньшую сторону, устройство задает литровую дозу. Для вышеуказанного примера устройство подсчитает сдачу 0,08 руб. и перейдет в готовность на 7,14 л, будет передана доза 7,14 л;

- "без сдачи" - рассчитанный объем округляется в большую сторону, устройство задает литровую дозу. Для вышеуказанного примера устройство перейдет в готовность на 7,15 л, будет передана доза 7,15 л;

- "с недоливом 106К" - рассчитанный объем округляется в меньшую сторону, устройство задает рублевую дозу. Используется при работе с отсчетными устройствами и блоками управления серии "Топаз-106К", у которых параметру "Вычисление литровой дозы" установлено значение "с недоливом";

- "с переливом 106К" - рассчитанный объем округляется в большую сторону, устройство задает рублевую дозу. Используется при работе с отсчетными устройствами и блоками управления серии "Топаз-106К", у которых параметру "Вычисление литровой дозы" установлено значение "с переливом".

**Системные дата и время** - устанавливаются дата и время для записи событий устройства во внутреннюю память. При включении счет начинается заново с заводского значения.

**Тип proxi-карт** - устанавливает тип proxi-карт, с которыми работает устройство. При некорректной настройке код карты будет считываться неверно, карта не будет распознаваться. Для работы с картами системы "TOPDON" необходимо установить значение "HID (MIFARE)".

**Пароль блокировки клавиатуры** – предназначен для предотвращения несанкционированного доступа к заданию дозы с клавиатуры. Заводское значение пароля "1234". Значение "0" отключает возможность блокировки клавиатуры.

**Номер стороны системы управления** – порядковый номер стороны ТРК в пределах СУ. Настраивается параметром, отображается на экране "Выберите сторону" при задании дозы и используется при связи с системой управления.

**Адрес терминала** – сквозной номер терминала в пределах заправочной станции, по которому СУ устанавливает связь с БС в терминале. Недопустимо наличие терминалов с одинаковыми адресами в пределах одной линии связи.

**Выбор бака** – позволяет производить раздельный учет топлива по двум бакам. При вводе заказа пользователю предлагается выбрать бак для заправки: 1-тягач, 2-прицеп. В результате заказ будет зарегистрирован на одну из двух виртуальных карт, которые предварительно должны быть созданы в БД. Код виртуальной карты для "тягача" должен содержать код реальной карты с дополнительными символами в конце "-1", а для "прицепа" - с символами "-2".

# **8 Порядок работы**

8.1 Основное условие для начала работы – совпадающая настройка параметров "Адрес терминала", "Номер стороны СУ", "Режим работы" и "Тип топлива" в терминале и СУ. Порядок настройки СУ изложен в ее руководстве по эксплуатации. При отключении СУ работа терминала становится невозможной.

8.2 Когда терминал готов к работе на дисплее отображается основной экран с приглашением выбора режима (рисунок 5) – это свободное состояние терминала.

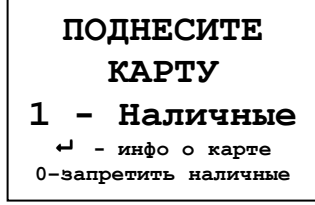

Рисунок 5

8.3 Назначение кнопок клавиатуры приведено в таблице 4. Таблица 4

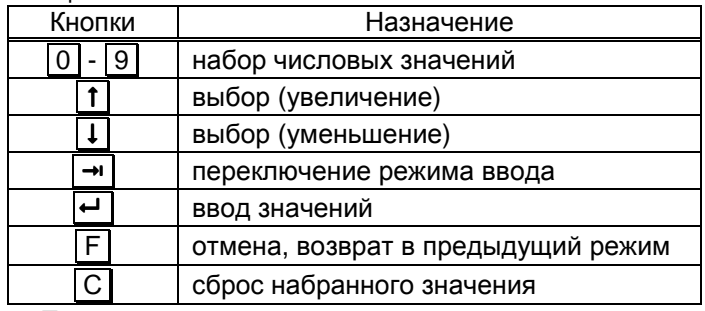

8.4 Порядок подготовки заказа

Поднести карту к ее контурному изображению на терминале или нажать  $\lceil 1 \rceil$  при отсутствии карты, кнопками  $\lceil \pmb{1} \rceil$ ,  $\lceil \pmb{\downarrow} \rceil$  выбрать номер стороны ТРК, затем тип топлива, цифровыми кнопками ввести величину задаваемой дозы в рублях или литрах ( $\boxed{\rightarrow}$ ) - переключение между режимами ввода) (рисунок 6). При последующем нажатии  $\boxed{\leftarrow}$  терминал

отправляет СУ подготовленный заказ, а СУ передает его на ТРК. Налив начнется при снятии крана с выбранным видом топлива.

Если при подготовке заказа в течение 30 секунд ни одна кнопка не была нажата, то процедура будет прекращена, устройство отобразит основной экран. Если вводится значение большее, чем указанная максимальная доза, то нажатие  $\boxed{+}$  будет проигнорировано.

Можно выполнить налив без указания величины дозы ("до полного бака"), для чего при нулевом значении величины дозы нажать | **←** |. В результате такого налива будет отпущено количество топлива, не превышающее указанную максимальную дозу.

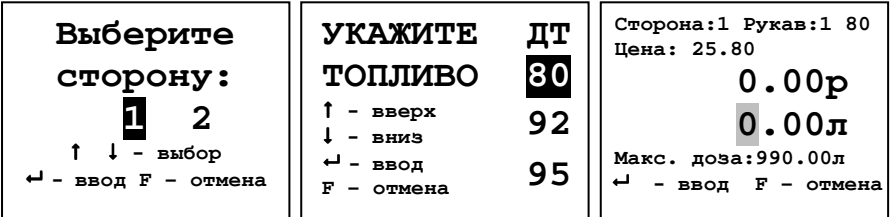

Рисунок 6 – Выбор стороны и типа топлива, ввод дозы

*Примечание* – *На рисунках мигающие символы изображаются серым фоном*.

При поднесении лимитной карты и при успешном считывании её кода устройство выдает длинный звуковой сигнал. По считанному уникальному коду проверяется наличие карты в базе данных, проверяется наличие ненулевого остатка лимита по карте и по контрагенту. Меньшее из этих значений является максимальной дозой.

8.5 Использование бонусов

Если для дисконтной карты в БД установлена функция начисления бонусов, то при поднесении карты на дисплее отобразится их количество (рисунок 7).

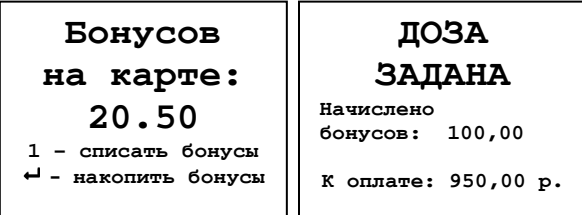

Рисунок 7 – Количество бонусов и сумма к оплате

Для продолжения накопления бонусов нажать  $\left| \right. \leftarrow \right|$ , для использования – нажать  $|1|$ . При использовании бонусный счет карты обнулится, а итоговая сумма к оплате уменьшится на величину списанных бонусов. Далее следует подготовка заказа согласно пункту 8.4, которая завершается сообщением "Доза задана" с указанием суммы к оплате и количества прибавленных бонусов.

8.6 Использование ПИН-кода

*Примечание* – *Рекомендуется включить использование ПИН*-*кодов*, *т*.*к*. *не исключена техническая возможность подделки* proxi-*карт*.

Если для карты в БД записан ПИН-код, отличный от 0, то на дисплее терминала после поднесения карты появится экран ввода ПИНкода (рисунок 8). Пользователь должен ввести ПИН–код.

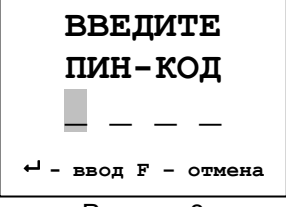

### Рисунок 8

При вводе ПИН-кода работают цифровые кнопки клавиатуры,  $\boxed{C}$  – сброс,  $\boxed{F}$  – отмена,  $\boxed{\leftarrow}$  – подтверждение. Нажатие цифровых кнопок дублируется на табло символами "\*", указывающими количество введенных цифр. Если код состоит из четырех цифр, то после ввода последней нажатие не требуется.

8.7 Информация о карте

Для просмотра информации по карте в свободном состоянии терминала нажать **•** (в верхней строке ЖКИ отобразится признак режима "ИНФО") и поднести карту. При успешном считывании её кода на дисплей терминала выводится информация о карте. Для лимитных карт: доступные виды топлива, установленные по ним лимиты, периоды и размеры этих лимитов. Для дисконтных карт: размер имеющейся скидки, объем топлива, который еще необходимо приобрести для увеличения размера скидки.

8.8 Запрет ввода дозы

Для предотвращения несанкционированного доступа имеется возможность блокировки налива за наличные, если в свободном состоянии терминала нажать **0** . В результате отключится режим ввода дозы, надпись "1 - Наличные" на экране ЖКИ отображаться не будет, а в нижней строке запись сменится на "0-разрешить наличные". В таком режиме не запрещается получать топливо по лимитной карте или просматривать информацию по карте. Разрешить ввод дозы за наличные можно после нажатия кнопки **0** и ввода пароля разблокировки, который установлен параметром "Пароль блокировки клавиатуры". Заводское значение пароля "1234". Если установить значение "0" пароля, это отключит возможность запрета ввода дозы с терминала.

8.9 Коды ошибок

В случае возникновения ошибки терминал выводит на дисплей соответствующую информацию и выдает длинный звуковой сигнал.

Перечень кодов ошибок приведен в таблице 5. Полный перечень кодов ошибок приведен на сайте topazelectro.ru в разделе "Техподдержка".  $-$ 

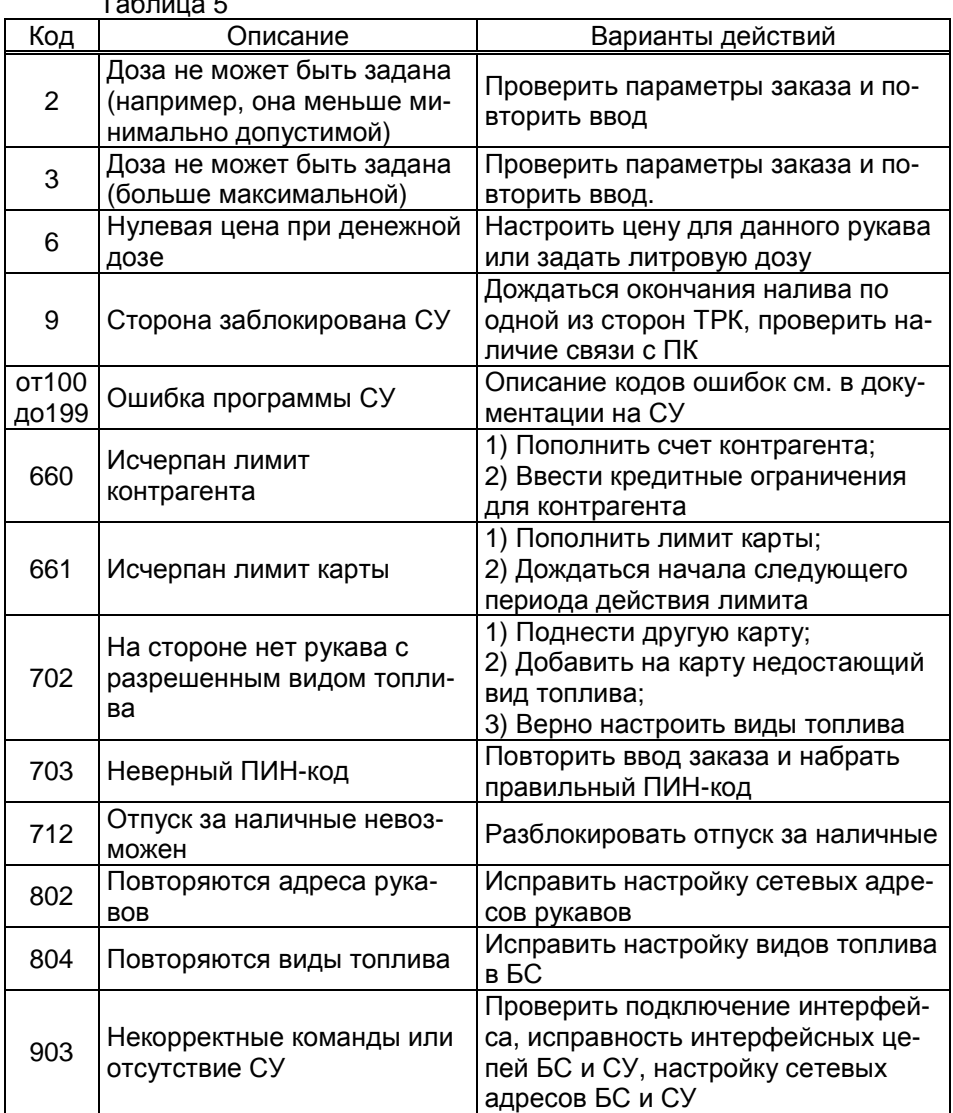

#### **9 Маркировка и пломбировка**

9.1 На боковой поверхности корпуса изделия установлена табличка с маркировкой наименования, заводского номера и даты изготовления устройства.

9.2 Пломбировка терминала не предусмотрена.

#### **10 Техническое обслуживание и ремонт**

10.1 Техническое обслуживание устройства производится: при первом включении; ежедневно перед началом смены; после длительных перерывов в работе. Техническое обслуживание заключается в проверке работы терминала и производится в следующем порядке.

− подайте на терминал напряжение питания и проверьте соответствие индикации одному из вариантов, описанных выше;

− проведите внешний осмотр терминала на отсутствие наружных механических повреждений.

10.2 Ремонт устройства следует производить в центрах сервисного обслуживания. Сведения о ремонте необходимо заносить в журнал эксплуатации изделия.

10.3 Устройство, сдаваемое в ремонт, должно быть очищено от осевшей пыли или грязи, должно иметь сопроводительную записку, оформленную в произвольной форме с указанием характера неисправности и сведений о контактном лице на случай необходимости выяснения обстоятельств. Также к сдаваемому устройству необходимо приложить данное руководство по эксплуатации для заполнения журнала эксплуатации.

#### **11 Упаковка, хранение и транспортирование**

11.1 Устройства должны храниться в упаковке предприятияизготовителя (индивидуальной или групповой) в помещении, соответствующем требованиям ГОСТ 15150-69 для условий хранения 2.

11.2 Транспортирование устройств может производиться всеми видами транспорта в крытых транспортных средствах, при транспортировании воздушным транспортом в отапливаемых герметизированных отсеках, в соответствии с действующими правилами на каждый вид транспорта.

11.3 Условия транспортирования в части воздействия климатических факторов должны соответствовать условиям хранения 5 по ГОСТ 15150-69.

11.4 Условия транспортирования в части воздействия механических факторов должны соответствовать условиям до Ж включительно по ГОСТ 23170-78.

11.5 При погрузке и транспортировании упакованных устройств должны строго выполняться требования предупредительных надписей на ящиках и не должны допускаться толчки и удары, которые могут отразиться на внешнем виде и работоспособности устройств.

## **12 Гарантийные обязательства**

12.1 При соблюдении потребителем условий эксплуатации, транспортирования, хранения и монтажа предприятие-изготовитель гарантирует соответствие устройства требованиям технической документации и обязуется в течение гарантийного срока бесплатно его ремонтировать.

12.2 Гарантийный срок хранения - 24 месяца со дня изготовления устройства. Гарантийный срок эксплуатации - 18 месяцев со дня ввода в эксплуатацию в пределах гарантийного срока хранения.

12.3 ВНИМАНИЕ! Для установления срока гарантийной эксплуатации предприятию-изготовителю необходимо располагать информацией о дате ввода в эксплуатацию устройства и о наличии полномочий у исполняющей организации. Ввод необходимых данных осуществляется на сайте по адресу: http://topazelectro.ru/texpodderjka/reg/ (Главная – Техподдержка – Регистрация данных о вводе в эксплуатацию). **Отсутствие регистрации данных или ее несвоевременное выполнение влечёт за собой отказ в гарантийном обслуживании.**

### **13 Свидетельство о приёмке**

Терминал управления отпуском топлива **"Топаз-273-142/000"** заводской номер \_\_\_\_\_\_\_\_\_\_\_\_\_\_\_\_\_\_\_, в составе: **- блок сопряжения "Топаз-306БС/31"**  заводской № \_\_\_\_\_\_\_\_\_\_, версия ПО \_\_\_\_\_\_\_\_\_\_\_\_, ID-номер \_\_\_\_\_\_\_; **- модуль клавиатуры и дисплея "Топаз-188-02"**  заводской № \_\_\_\_\_\_\_\_\_, версия ПО \_\_\_\_\_\_\_\_\_\_, ID-номер \_\_\_\_\_; **- модуль клавиатуры емкостной "Топаз-306МКЕ3"**  заводской № \_\_\_\_\_\_\_\_\_, версия ПО \_\_\_\_\_\_\_\_\_\_, ID-номер ; **- считыватель "Топаз-275-02"** заводской №\_\_\_\_\_\_\_\_\_\_\_\_\_\_\_\_\_\_\_\_\_\_, соответствует требованиям ТУ 4213-003-53540133-2012 и признан годным к эксплуатации. М.П. Представитель изготовителя

Дата подпись Фамилия, И., О.

#### **14 Свидетельство о вводе в эксплуатацию**

Введен в эксплуатацию \_\_\_\_\_\_\_\_

наименование организации

М.П.

Дата Подпись Фамилия, И., О.

#### *Список торгово***-***сервисных центров*

**Алтайский край (г. Барнаул)**  ООО "Нефтепродактс", тел.(3852) 20-19-07, nefteproducts@gmail.com **Республика Башкортостан (г. Уфа)**  ЗАО "АЗТ УралСиб", тел.(347) 292-17-26, www.aztus.ru **Белгородская область (г. Белгород)**  ООО ИК "ПромТехСервис", тел.(4722) 425-524, info@ec-pts.ru **Брянская область (г. Брянск)**  ООО "Акватехника-ЗАПАД", тел.(4832) 58-78-21, service@aqt-west.ru **Республика Бурятия (г. Улан-Удэ)**  АО "Иркутскнефтесервистрейд", тел.(3012) 43-42-36, inst-y@mail.ru ООО ЦТО "ИНФОТРЕЙД", тел.(3012) 45-84-75, infotrd@mail.ru **Владимирская область (г. Владимир)**  ООО "АЗС-Партнер", тел.(4922) 53-20-30, azs-ttc.narod.ru **Волгоградская область (г. Волгоград)**  ООО "Все для АЗС", тел.(8442) 73-46-54, azs1514@mail.ru **Вологодская область (г. Череповец)**  ООО "РОСТ", тел.(8202) 55-42-78, www.azsrost.ru **Воронежская область (г. Воронеж)**  ООО "ПолиТех", тел.(4732) 342-700, politeh-vrn@bk.ru ООО "АЗС-Техцентр", тел.(473) 239-56-26, azsvrn.ru **Республика Дагестан (г. Махачкала)**  ООО "АЗС Сервис", тел.(8722) 64-49-76, azs\_servis@mail.ru **Забайкальский край (г. Чита)**  ООО "АЗС-Комплект", тел.(3022) 20-29-86, www.azs-komplekt.pulscen.ru ООО "Хранение", тел.(924)276-55-59, www.hranenie-chita.ru **Иркутская область (г. Иркутск)**  АО "Иркутскнефтесервистрейд", тел.(3952) 203-500, www.irkns.ru **Калининградская область (г. Калининград)**  ООО "Все для АЗС и Нефтебаз", тел.(4012) 64-11-62, 377-899@mail.ru **Кемеровская область (г. Кемерово)**  ООО "Аркат", тел.(3842) 37-36-82, azs@arkat.ru **Кировская область (г. Киров)**  ООО "МЕГА", тел.(8332) 26-26-36, азт-сервис.рф **Краснодарский край** Ланг С. Г., г. Белореченск, тел.(918) 432-94-25, sleng27@mail.ru ООО "АЗТ СК", г. Краснодар, тел.(861) 210-80-28, krd@aztsk.ru ООО "КраснодарСтандарт", г. Краснодар, тел.(861) 260-95-31, kr-standart.ru **Красноярский край (г. Красноярск)**  ООО "АЗС Оборудование", тел.(391) 296-26-25, азсоборудование.рф ООО "ОКТАН Сервис", тел.(391) 286-77-47, oktan24.ru ООО "СибАЗС Сервис", тел.(391) 264-40-45, www.sibazs.com **Республика Крым** ООО "АЗС-Крым-Сервис", г.Симферополь, (978)039-20-53, azs-crimea-service.ru ООО "СЕРВИС-КРЫМ", Феодосия, тел.(978)725-40-69, 3brat@mail.ru **Курганская область (г. Курган)**  ЗАО "КРЭЙ", тел.(3522) 46-87-34, www.krei.ru **Курская область (г. Курск)**  ООО "АЗС-АКТАСТ" Компания, тел.(4712) 35-76-72, aktast.ru ООО "КОМПАНИЯ" АЗТ ГРУП", тел.(4712) 773-17-3, 46@aztgrup.ru

```
Ленинградская область (г. Санкт-Петербург) 
ООО "Аркат", тел.(812) 400-44-10, www.arkat.ru 
ЗАО "Энергопрогресс", тел.(812) 332-52-72, www.ompspb.ru 
ЗАО "ТОП-СИС", тел.(812) 294-49-06, www.top-sys.ru 
ООО "Интеллект 4 Джи Сервис", (812) 313-61-17, www.intellect4g.ru 
ООО "Нефтепродукткомплект", (812) 336-87-57, npcom@ya.ru 
   Липецкая область (г. Липецк) 
ООО "ПК Модуль", тел.(4742) 23-46-18, www.pk-modul.ru 
   Московская область
ООО "КОМПАНИЯ "АЗТ ГРУП", г. Видное, тел.(495) 775-95-51, www.aztgrup.ru 
ООО "Топаз-сервис Центр", г. Видное, тел.(495) 772-79-21, www.topazcentr.ru 
ООО "Электросервис", г. Истра, тел.(498) 729-05-38, www.su-azs.ru 
ООО "Венго", Москва, тел. (495)240-52-52, www.vengo-trade.ru 
ООО "ВЕКТОР", Москва, тел.(495) 510-98-09, www.vectorazk.ru 
ООО "ВИНСО-СВ", Москва, тел.(800) 100-39-89, www.vinso-azs.ru 
ООО "Компания Контур ДС", Москва, тел.(495) 742-45-06, www.kontur-ds.ru 
ООО "НефтеТехСервис", Москва, тел.(499) 707-33-11, www.nftts.ru 
ООО "Завод "СтройТехМаш", г. Москва, тел.(495) 518-94-28, www.mashteh.ru 
ООО "ГСК СтройТехМаш", Московская обл., (495) 135-25-90, www.azs-mini.ru 
ООО "Тривик", г. Серпухов, (4967)75-06-48, 905-712-37-93, www.trivik.ru 
ООО "ЭнергоНефтеГазСервис", г. Серпухов, тел.(4967)76-06-55, seminaroil.ru 
   Нижегородская область (г. Нижний Новгород) 
ООО "ВолгоВятНефтеПродуктКомплект", тел.(831) 274-02-07, azs-s.ru 
ООО "Мастер АЗС", тел.(831) 257-78-70, www masterazs.com 
   Новгородская область (г. Великий Новгород) 
ЗАО "Карат", тел.(8162) 61-89-15, www.gk-karat.ru 
   Новосибирская область (г. Новосибирск) 
ООО "Сибтехносервис", тел.8-800-775-04-79, www.3257272.ru 
   Омская область (г. Омск) 
ООО "Оборудование АЗС", тел.(3812) 63-64-54, оборудованиеазс.рф
ООО "АЗС Маркет", тел.(3812) 48-50-75, www.azs-market.com 
ООО "Атрио", тел.(3812) 90-83-49, a3o2011@yandex.ru 
ООО "АФ Сервис", тел.(3812) 24-34-92, 79136229339@yandex.ru 
   Оренбургская область (г. Оренбург) 
ООО "Оренбург АЗС-Центр", тел.(3532) 58-84-98, www.oren-azs.ru 
ООО "Гамаюн", тел.(3532) 970-970, www.orengam.ru 
   Пензенская область (г. Пенза) 
ЗАО "Нефтеоборудование", тел.(8412) 68-31-30, www.azs-shop.ru 
   Пермский край (г. Пермь) 
ООО "Технос-С", тел.(342) 216-36-53, www.tehnoss.ru 
   Приморский край (г. Владивосток) 
ООО "Все для АЗС", тел.(423) 242-95-53, azt.vl.ru 
   Ростовская область (г. Ростов-на-Дону) 
ООО "ВИНСО-СВ", тел.(800) 100-39-89, vinso-azs.ru 
ООО ТД "Альфа-Трейд", тел.(863) 253-56-22 
   Самарская область
ЗАО "Нефтебазстрой", г. Самара, тел.(846) 279-11-99, metrolog-samara.ru 
ООО "Интеграция Технических Решений",Тольятти,(8482)435477,kazvad@ya.ru 
   Саратовская область (г. Энгельс) 
ООО «Нефтегазовое оборудование», тел. (8453) 71-18-51, www.ngo64.ru
```
**Сахалинская область (г. Южно-Сахалинск)**  ООО "Петрол- Компани", тел.(4242) 77-45-39, atte@list.ru **Свердловская область (г. Екатеринбург)**  ООО "АЗС Комплект-Урал", тел.(343) 345-09-56, uralak@mail.ru ООО "Нефте-Стандарт" НПП, тел.(343) 216-96-07, www.neftestandart.ru **Ставропольский край** ООО "АЗС Комплект", г. Пятигорск, тел.(8793) 33-11-25, shatohinks@mail.ru ООО "АЗТ СК", г. Ставрополь, тел.(8652) 39-70-10, азтск.рф ООО "ТД ВСЕ для АЗС Ставрополь", тел.(8652) 28-49-88, azshaus7@mail.ru **Республика Татарстан (г. Казань)**  ООО "ИТЦ "Линк-Сервис", тел.903-344-16-13, www.itclink-service.ru **Тверская область (г. Тверь)**  ООО "АЗС-регламент", тел.(4822) 55-22-70, azs-tver.ru **Томская область (г. Томск)**  ЗАО НПФ "Сибнефтекарт", тел.(3822) 41-65-11, www.sncard.ru ООО "ГСМ-Комплект", тел.(3822) 40-46-10, gsm-k@mail.ru **Тюменская область** ЗАО "Сервис-Петролиум", г. Сургут, тел.(3462) 23-13-13, azs-sp.ru ООО "Торгмашсервис", г. Тюмень, тел.(3452) 26-42-87, www.azs72.ru **Удмуртская Республика (г. Ижевск)**  ООО "Иж Трейд Сервис", тел.(3412) 90-61-80, izhtreidservis.ru **Хабаровский край (г. Хабаровск)**  ООО "Торговый дом "Все для АЗС-ДВ", тел.(4212) 56-60-60, www.azs-dv.ru **Республика Хакасия (г. Абакан)**  ИП Сидорко Сергей Алексеевич, тел.(3902) 27-66-85, abakan\_azs@mail.ru **Челябинская область** ИП Ваничкин Ю. Л., г. Магнитогорск, тел.(351) 907-42-42, www.uralazs.ru ООО "АЗС Комплект", г. Магнитогорск, тел.(3519) 22-33-11, www.azsk74.ru ООО "АЗС-Технологии", г. Миасс, тел.908-08-059-09, crid50@mail.ru ООО "АЗС Комплект", г. Челябинск, тел.(351) 740-74-04, www.azsk74.ru **Ярославская область (г. Ярославль)**  ООО "Компания МАКС", тел.(4852) 58-51-65, max76.ru ООО "РОСТ", тел.(4852) 98-90-25, www.azsrost.ru **Кыргызстан (г. Бишкек)**  ОсОО "АзияПромСнаб", тел. +996(077)173-70-77, www.azs-market.com **Литовская республика (г. Вильнюс)**  ЗАО "Лабена", тел. +370 5273-05-76, www.labena.com **Республика Беларусь** ООО "Акватехника-М", г. Минск, тел. +375 17 335-06-13, www.aqt.by ЧТУП "Компания "Баррель", г. Гомель, тел. +375 23 241-72-03, sy431@mail.ru **Республика Казахстан** ТОО "AZS-MARKET", г. Алматы, тел.+7(727) 375-93-29, info@azs-market.com ТОО "AZS-MARKET", г. Астана, тел.+7(7172) 20-49-30, www.azs-market.com ТОО "NKS-АТЫРАУ", г. Атырау, тел.+7(7122) 75-54-75, www.nks-atyrau.kz ТОО "Реналь", г. Тараз, тел. +7(7262) 34-46-79, evrikabux@mail.ru ТОО "BENZA KAZAKHSTAN", г. Алматы, +7(727) 983-59-59, www.benza-kz.kz ООО "Оборудование АЗС", г. Астана тел.+7(7172) 76-98-33, obazs@list.ru ИП Харлашин А. В., г. Шымкент, тел.+7(701) 714-10-44, alex\_kharlashin@mail.ru ТОО "ТОПАЗ-ИМПОРТ", г. Уральск, тел.+7(705) 545-10-70, www.topaz-import.kz **Республика Узбекистан (г. Ташкент)**  ООО «Promline Group», тел.+9 (9899) 818-44-99, promline.uz@gmail.com

# **Журнал эксплуатации изделия**

Дата получения изделия потребителем "\_\_\_"\_\_\_\_\_\_\_\_\_\_\_\_\_20\_\_\_\_г. Дата ввода изделия в эксплуатацию "\_\_\_"\_\_\_\_\_\_\_\_\_\_\_\_\_20\_\_\_\_г.

Фамилия, И., О. Подпись

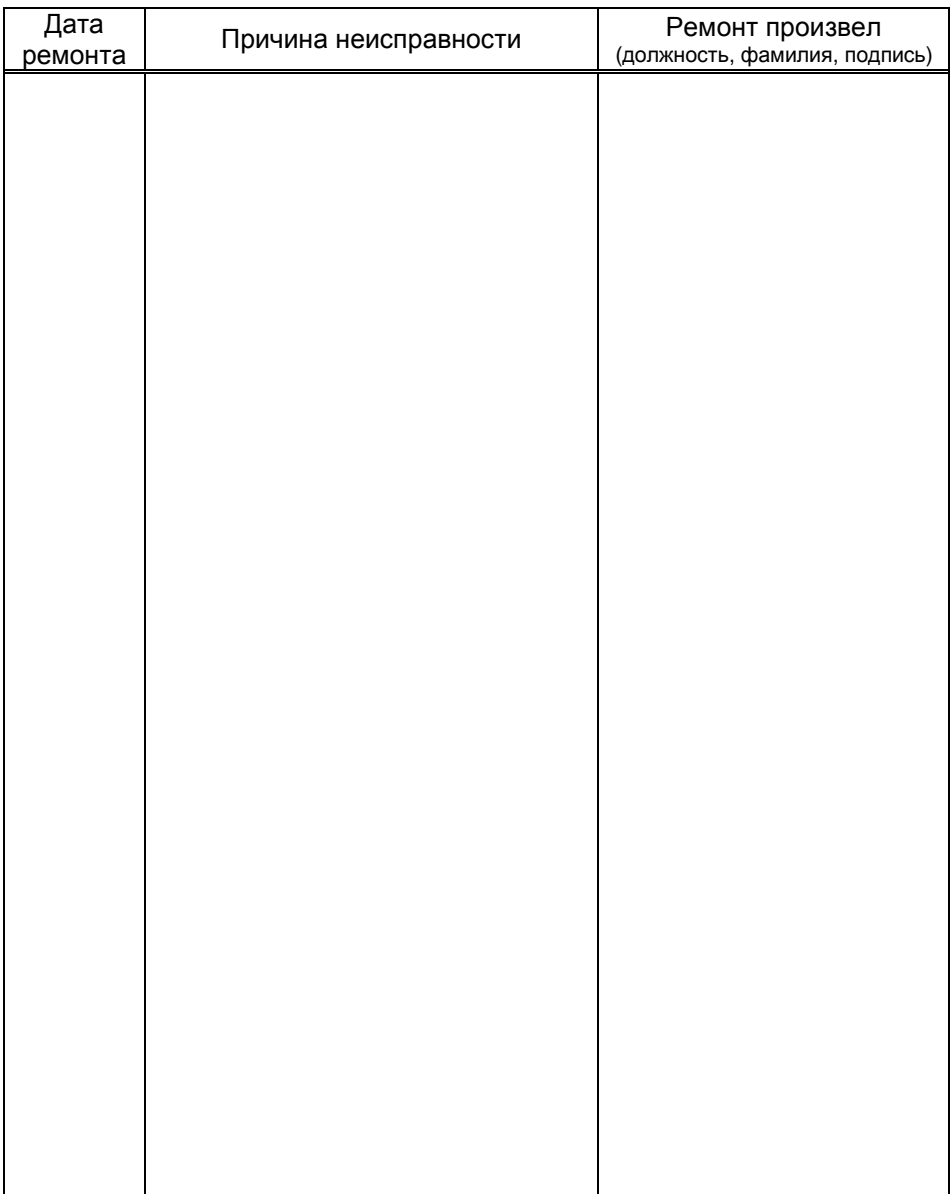

Приложение <sup>А</sup> Габаритные <sup>и</sup> установочные размеры

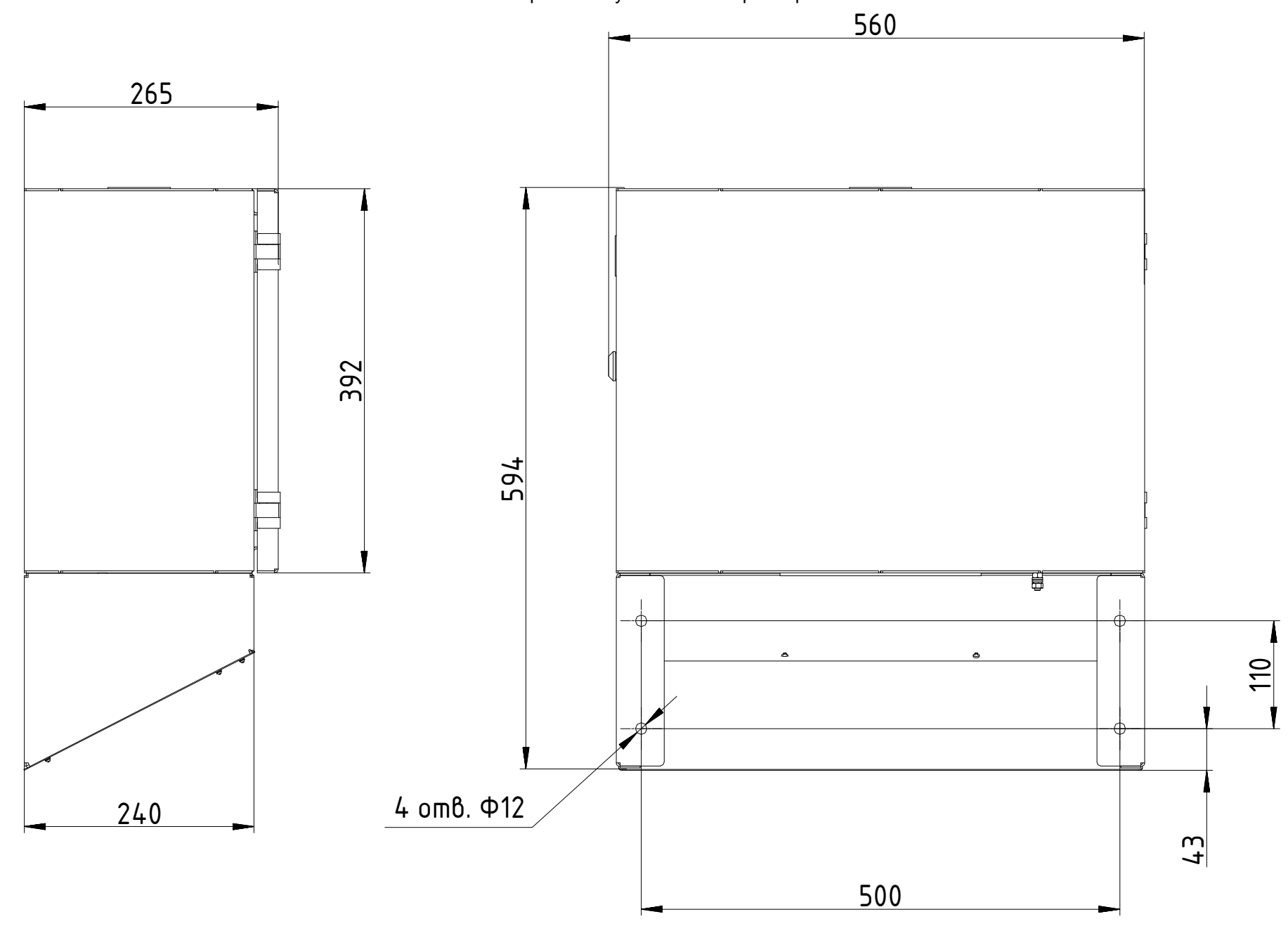

# Приложение <sup>Б</sup>Схема электрическая соединений

Puc. 1.1

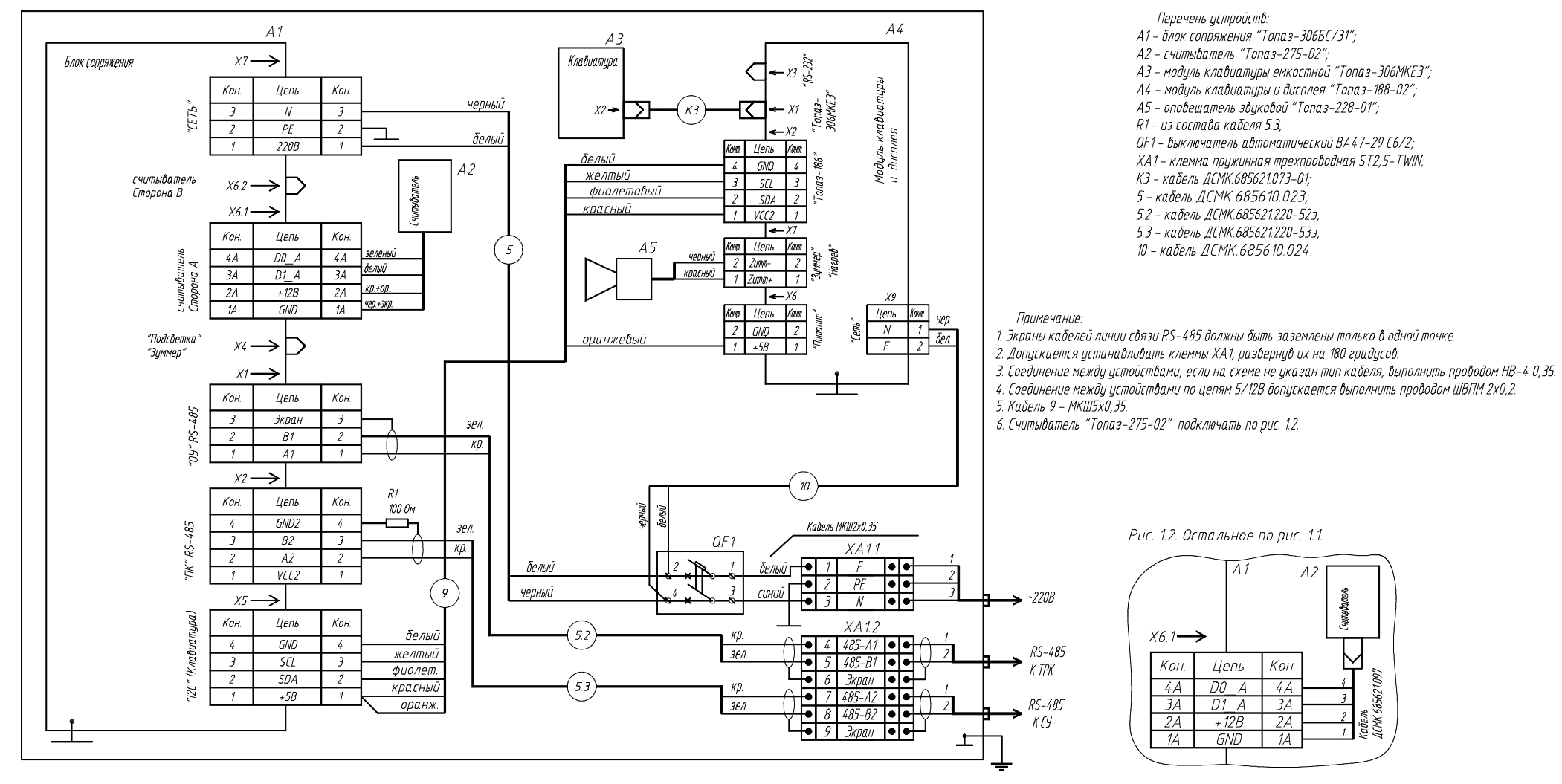

ПриложениеВ (лист 1) Схема электрическая принципиальная блока сопряжения "Топаз-306БС/31" ДСМК.687243.218-01 [13]

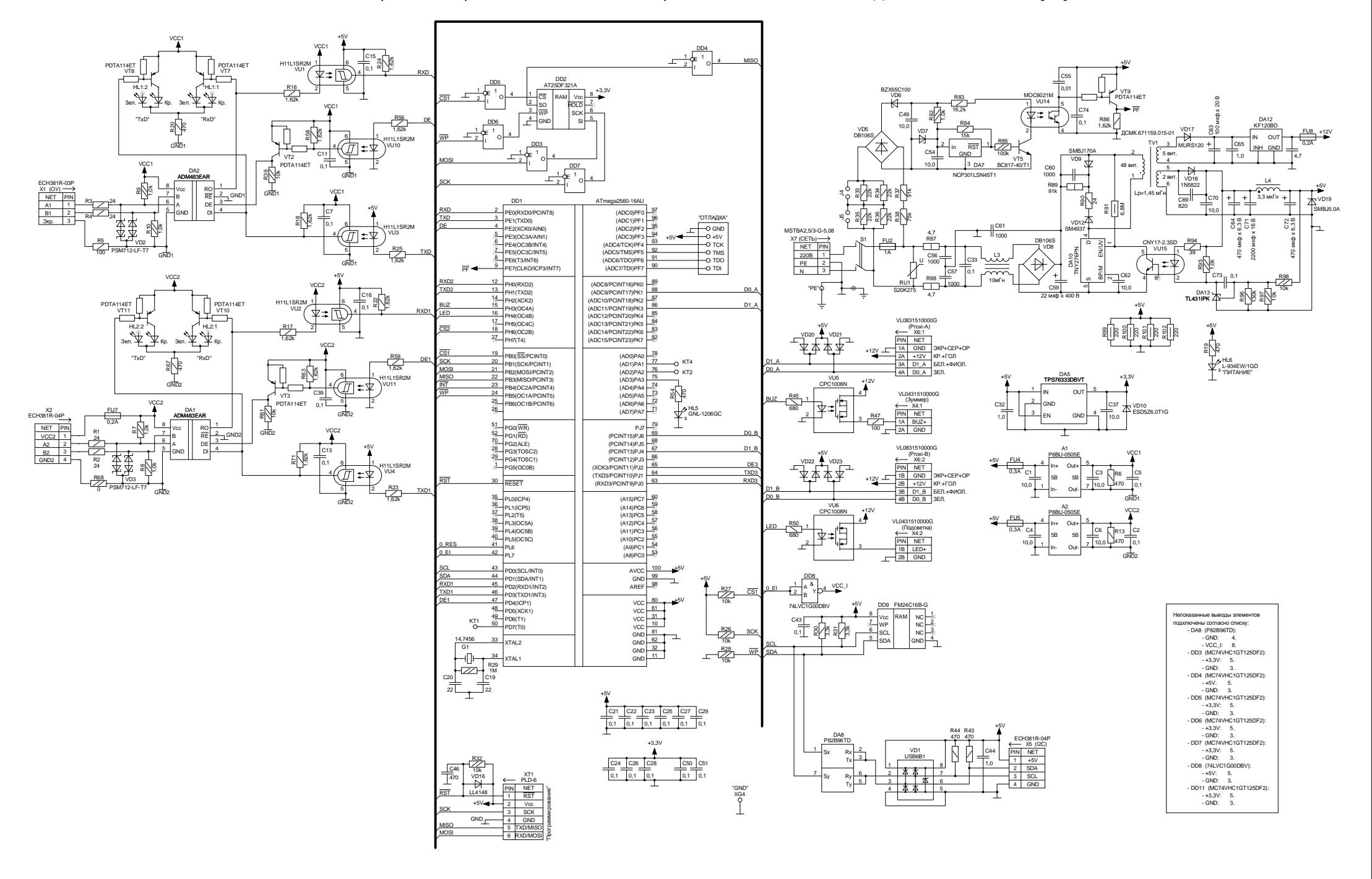

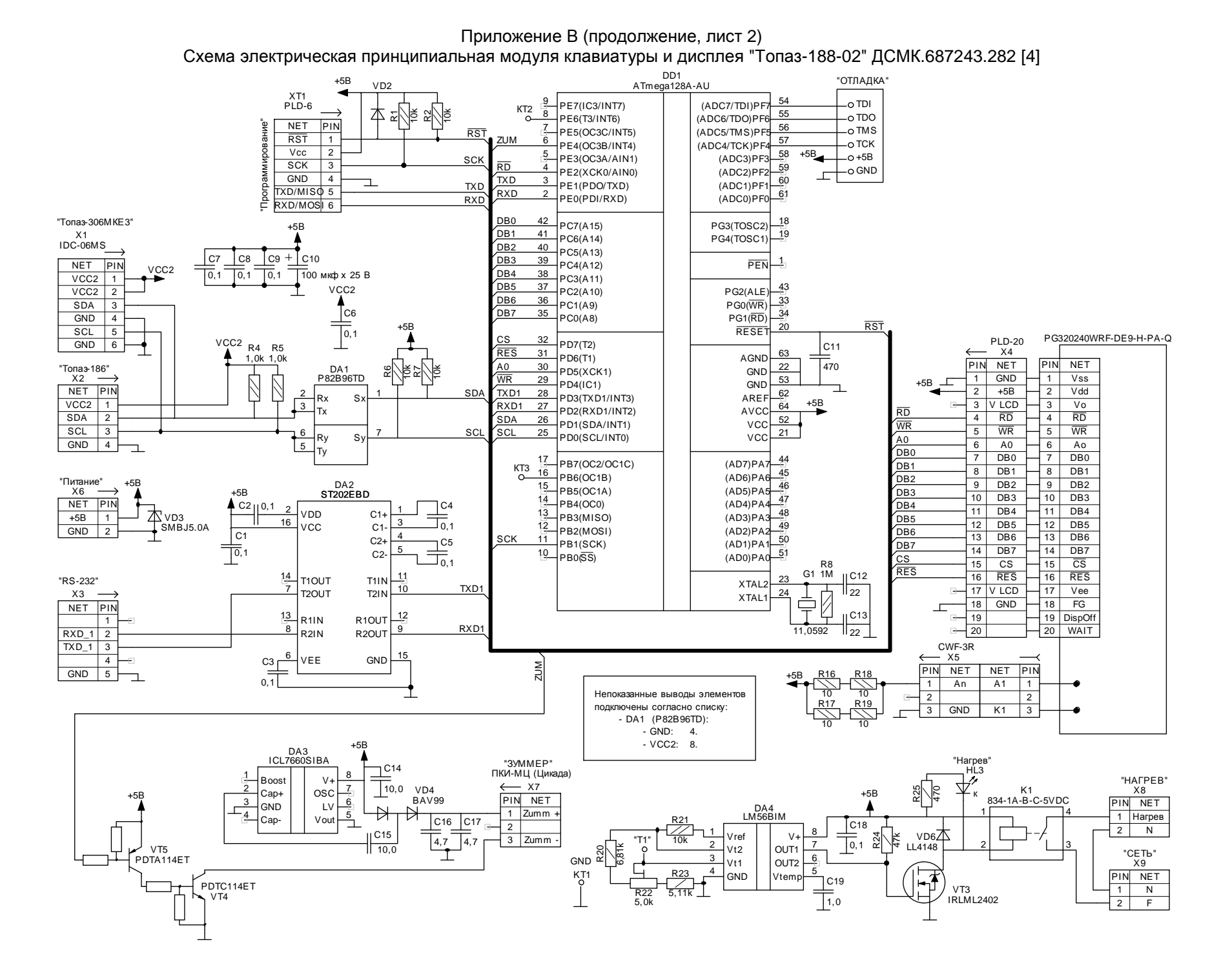